## [Toshihiko Minamoto](https://jp.community.intersystems.com/user/toshihiko-minamoto) · 2022 6 2 15m read

[Open Exchange](https://openexchange.intersystems.com/package/Config-API)

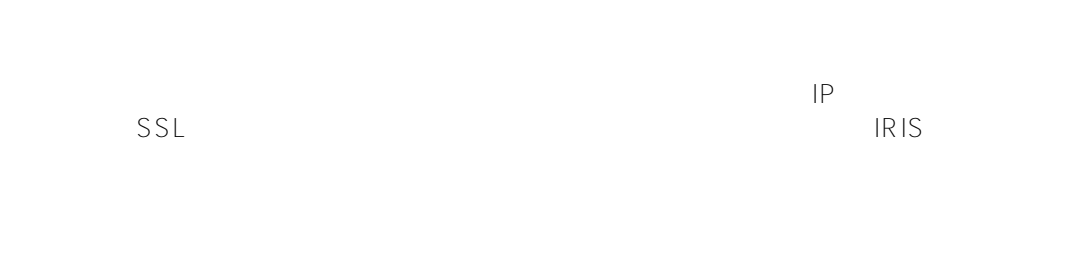

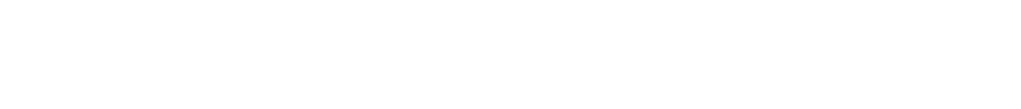

- 
- 
- 
- 
- SSL
- 
- 仮想 IP アドレス
- 

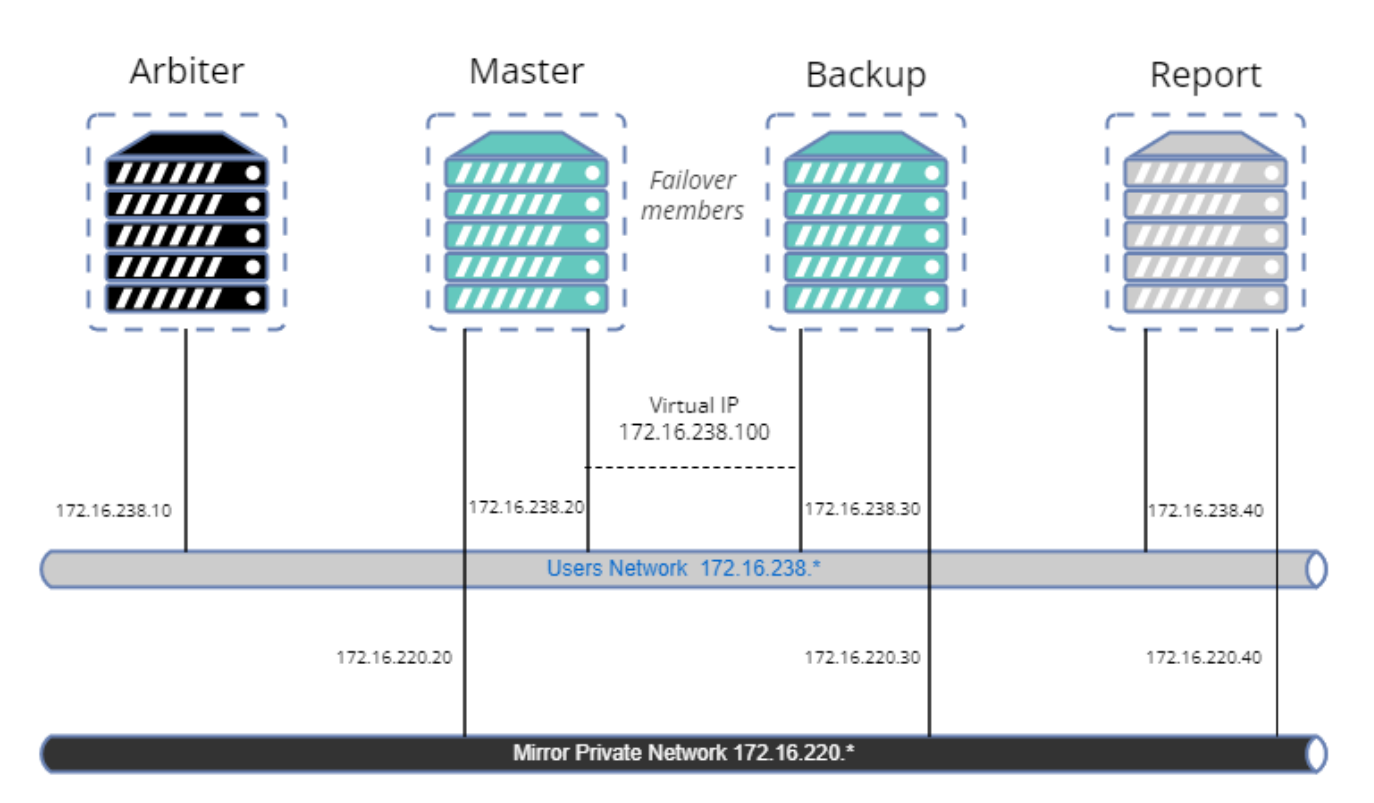

# OpenExchange

sudo chgrp irisowner ./backup

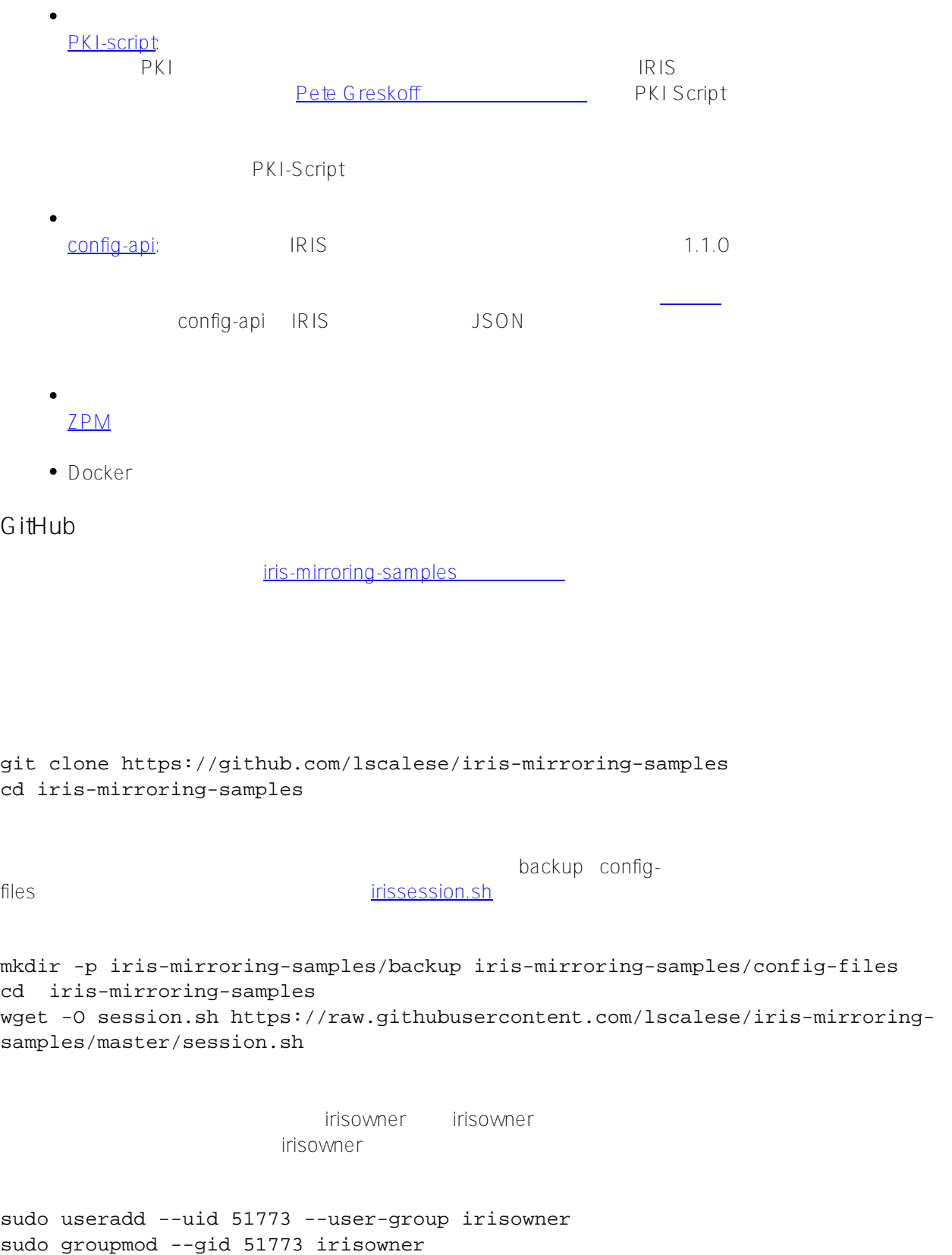

# **IRIS** IRIS Community TRIS Worldwide Response Center WRC にお問い合わせください。 「アクション」-->「オンライン配布」、次に「評価」ボタンをクリックし、「評価ラ iris.key **InterSystems Containers Registry** InterSystems Containers Registry ICR Docker Docker Docker  $N$ **ICR** docker login -u="YourWRCLogin" -p="YourICRToken" containers.intersystems.com myappdata myappdata **Docker** Docker ビルド時にそれを作成するように構成を準備します。 そのためには、JSON IRIS config-api [config-files/simple-config.json](https://github.com/lscalese/iris-mirroring-samples/blob/master/config-files/simple-config.json) { "Defaults":{ "DBDATADIR" : "\${MGRDIR}myappdata/", "DBDATANAME" : "MYAPPDATA" }, "SYS.Databases":{ "\${DBDATADIR}" : {} }, "Databases":{ "\${DBDATANAME}" : { "Directory" : "\${DBDATADIR}" } }, "MapGlobals":{ "USER": [{ "Name" : "demo.\*", "Database" : "\${DBDATANAME}" }] }, "Security.Services" : { "%Service\_Mirror" : { /\* ??????????????????????? \*/ "Enabled" : true }

}

}

```
\mathsf{USER}}demo.*
config-api またについては、コマイルの機能に関するまたは、コマイルの機能に関するまたは、国連する言葉としては、国連する言葉としては、国連する言葉としては、国連する言葉としては、国連する言葉と
Docker
Docker <u>Docker - Docker The Basic IP</u>
を使用するためのツールのインストール、ZPM のインストールなどを行うように変更する必要があります。
IRIS イメージは、すべてのミラーメンバーで同一です。 ミラーリングは、ロール(最初のメンバー、フェイルオ
       Dockerfile
ARG IMAGE=containers.intersystems.com/intersystems/iris:2021.1.0.215.0
# WRC ???????????????????????? ?????????? ICR ?????????
FROM $IMAGE
USER root
#
COPY session.sh /
COPY iris.key /usr/irissys/mgr/iris.key
# /opt/demo ???????????????????????????????????????????
# arping ???????????iputils-arping ??????????? ?? IP ?????????
# ??? ZPM ????????????????ZPM ? Communty ???????????????? 
RUN mkdir /opt/demo && \
   chown ${ISC_PACKAGE_MGRUSER}:${ISC_PACKAGE_IRISGROUP} /opt/demo && \
    chmod 666 /usr/irissys/mgr/iris.key && \
   apt-get update && apt-get install iputils-arping && \
   wget -O /opt/demo/zpm.xml https://pm.community.intersystems.com/packages/zpm/lates
t/installer
USER ${ISC_PACKAGE_MGRUSER}
WORKDIR /opt/demo
# ????????????? master ???????
# ?????????? docker-compose ???????????????????????????????????????????????
ARG IRIS MIRROR ROLE=master
# config-files ?????????? /opt/demo ????????
# ???????????????????????????????? simple-config ??????????
# ??????????????????????????????????????
ADD config-files .
SHELL [ "/session.sh" ]
# ZPM ???????????
# ZPM ??????config-api ? pki-script ???????????
# ????????????config-api ???? simple-config.json ????????????
# - ?myappdata????????????
# - ?myappdata??????????????demo.*???USER????????????????????????
# ?????????ObjectScript ????????????????????????????
```
# ?????????simple-config.json ?????????????????????????????????? RUN \ Do \$SYSTEM.OBJ.Load("/opt/demo/zpm.xml", "ck") \ zpm "install config-api" \ zpm "install pki-script" \ Set sc = ##class(Api.Config.Services.Loader).Load("/opt/demo/simple-config.json")

```
# ??????????????????? 
COPY init_mirror.sh /
```

```
# ???????????????????????????
# init_mirror.sh ????????????????????? 
CMD ["-a", "/init_mirror.sh"]
```
### **IRIS**

Dockerfile

```
docker build --no-cache --tag mirror-demo:latest .
```

```
config-api \blacksquarefiles/mirror-master.json
```

```
コメント ISON についてはないのは、コメントは「コメントなんだ」ということになります。 コメント mirror-master.json はこちらの mirror-master.json
            IP Docker-compose
```

```
{
   "Defaults":{ /* ?????????????? */
      "MirrorName" : "Demo", \frac{1}{2} /* ???? */
       "ArbiterNode" : "172.16.238.10|2188", /* ????????? IP ???????? */
       "VirtualAddress" : "172.16.238.100/24", /* ?? IP ???? */
       "VirtualAddressInterface" : "eth0", /* ?? IP ???????????????????????? *
/
       "MirrorAddress" : "172.16.220.20", /* ??????????????????????? IP ???? 
*/
       "AgentAddress" : "172.16.238.20", /* ?????? IP ?????Agent ??????????
?????????? */
       "SystemName" : "master", /* ???????????????? */
       "DBDir" : "${MGRDIR}myappdata/", /* Demo ???????????????????? */
       "DBName" : "MYAPPDATA" /* ???????????? */
   },
   "SYS.MirrorMaster" : {
       "${MirrorName}" : {
          "Config" : {
              "Name" : "${MirrorName}",
              "SystemName" : "${SystemName}",
              "UseSSL" : true,
              "ArbiterNode" : "${ArbiterNode}",
              "VirtualAddress" : "${VirtualAddress}",
```

```
 "VirtualAddressInterface" : "${VirtualAddressInterface}",
               "MirrorAddress": "${MirrorAddress}",
               "AgentAddress": "${AgentAddress}"
           },
           "Databases" : [{ /* ?????????????????? */
               "Directory" : "${DBDir}",
               "MirrorDBName" : "${DBName}"
           }],
           "SSLInfo" : { /* SSL ??????? PKI ??????? */
               "CAFile" : "/usr/irissys/mgr/CAServer/CA_Server.cer",
               "CertificateFile" : "/usr/irissys/mgr/master_client.cer",
               "PrivateKeyFile" : "/usr/irissys/mgr/master_client.key",
               "PrivateKeyPassword" : "",
               "PrivateKeyType" : "2"
 }
       }
   }
}
               config-files/mirror-backup.json
{
    "Defaults":{ /* ?????????????? */
       "MirrorName" : "Demo", /* ??????? */
       "AgentAddress" : "172.16.238.20", /* ??????????? Agent IP ???? */
       "SystemName" : "backup", /* ?????????????? */
       "PrimaryInstanceName" : "IRIS", /* ??????????? IRIS ??????? */
       "VirtualAddressInterface" : "eth0", /* ?? IP ???????????????????????? */
       "DBDir" : "${MGRDIR}myappdata/", /* ???? DB */
       "MirrorAddress" : "172.16.220.30" /* ???????????????????? IP ???? */
   },
    "SYS.MirrorFailOver" : {
       "${MirrorName}" : {
           "Config": {
               "Name" : "${MirrorName}",
               "SystemName" : "${SystemName}",
               "InstanceName" : "${PrimaryInstanceName}",
               "AgentAddress" : "${AgentAddress}",
               "AgentPort" : "2188",
               "AsyncMember" : false,
               "AsyncMemberType" : ""
           },
           "Databases" : [{
                "Directory" : "${DBDir}"
          \}],
           "LocalInfo" : {
               "VirtualAddressInterface" : "${VirtualAddressInterface}",
               "MirrorAddress": "${MirrorAddress}"
           },
           "SSLInfo" : {
               "CAFile" : "/usr/irissys/mgr/CA_Server.cer",
               "CertificateFile" : "/usr/irissys/mgr/backup_client.cer",
               "PrivateKeyFile" : "/usr/irissys/mgr/backup_client.key",
```

```
 "PrivateKeyPassword" : "",
                 "PrivateKeyType" : "2"
             }
        }
    }
}
                                    AsyncMember AsyncMemberType
MirrorAddress の値です。 ./config-files/mirror-report.json ファイルを作成します。
{
    "Defaults":{
         "MirrorName" : "Demo",
         "AgentAddress" : "172.16.238.20",
         "SystemName" : "report",
         "PrimaryInstanceName" : "IRIS",
         "VirtualAddressInterface" : "eth0",
         "DBDir" : "${MGRDIR}myappdata/",
         "MirrorAddress" : "172.16.220.40"
    },
    "SYS.MirrorFailOver" : {
         "${MirrorName}" : {
             "Config": {
                 "Name" : "${MirrorName}",
                 "SystemName" : "${SystemName}",
                 "InstanceName" : "${PrimaryInstanceName}",
                 "AgentAddress" : "${AgentAddress}",
                 "AgentPort" : "2188",
                 "AsyncMember" : true,
                 "AsyncMemberType" : "rw"
             },
             "Databases" : [{
                  "Directory" : "${DBDir}"
             }],
             "LocalInfo" : {
                 "VirtualAddressInterface" : "${VirtualAddressInterface}",
                 "MirrorAddress": "${MirrorAddress}"
             },
             "SSLInfo" : {
                 "CAFile" : "/usr/irissys/mgr/CA_Server.cer",
                 "CertificateFile" : "/usr/irissys/mgr/report_client.cer",
                 "PrivateKeyFile" : "/usr/irissys/mgr/report_client.key",
                 "PrivateKeyPassword" : "",
                 "PrivateKeyType" : "2"
             }
        }
    }
}
```
**IRIS** 

```
Do ##class(lscalese.pki.Utils).MirrorMaster(,"",,,,"backup,report") PKI
         サーバー、PKI
     5 5 backup report
                      Do ##class(lscalese.pki.Utils).MirrorBackup("${PKISERVER}","")
     とします。 PKI クライアントを構成、証明書をリクエスト、検証を待機、証明書を取得、を行います。
#!/bin/bash
# ????????????????????????
DATABASE=/usr/irissys/mgr/myappdata
# ?????????????????????????????????????? myappdata ???????
BACKUP_FOLDER=/opt/backup
# ????????? config-api JSON ?????????????
MASTER CONFIG=/opt/demo/mirror-master.json
# ???????????????????? config-api JSON ?????????????
BACKUP_CONFIG=/opt/demo/mirror-backup.json
# ????????????? config-api JSON ?????????????
REPORT CONFIG=/opt/demo/mirror-report.json
# ????...
MIRROR_NAME=DEMO
# ????????????
MIRROR_MEMBERS=BACKUP,REPORT
# PKI ????????:????PKI ???????????????????????????
PKISERVER=master:52773
# ????????
# ???????????????????????SSL ??????????????????????????
# https://community.intersystems.com/post/creating-ssl-enabled-mirror-intersystems-
iris-using-public-key-infrastructure-pki ?????????
# https://openexchange.intersystems.com/package/PKI-Script ??????????????
# config-api ? /opt/demo/simple-config.json ????????????????????????
# ?backup???report??????????????????????????????????????? 600 ???????????????????????
?
master() {
rm -rf $BACKUP_FOLDER/IRIS.DAT
iris session $ISC_PACKAGE_INSTANCENAME -U %SYS <<- END
Do ##class(lscalese.pki.Utils).MirrorMaster(,"")
Set sc = ##class(Api.Config.Services.Loader).Load("${MASTER_CONFIG}")
Set ^log.mirrorconfig(\$i(^log.mirrorconfig)) = \$SYSTEM.Status.GetOneErrorText(sc)
Job ##class(Api.Config.Services.SYS.MirrorMaster).AuthorizeNewMembers("${MIRROR_MEMBE
RS}","${MIRROR_NAME}",600)
Hang 2
Halt
END
```

```
# ????????myappdata ????????????????????
make backup() \{iris session $ISC_PACKAGE_INSTANCENAME -U %SYS "##class(SYS.Database).DismountDatabas
e(\n\vee"\frac{1}{2}[DATABASE}\vee")"
md5sum ${DATABASE}/IRIS.DAT
cp ${DATABASE}/IRIS.DAT ${BACKUP_FOLDER}/IRIS.TMP
mv ${BACKUP_FOLDER}/IRIS.TMP ${BACKUP_FOLDER}/IRIS.DAT
# ????????????????????
# chmod 777 ????????????????????????????????????
# ????????????
chmod 777 ${BACKUP_FOLDER}/IRIS.DAT
iris session $ISC_PACKAGE_INSTANCENAME -U %SYS "##class(SYS.Database).MountDatabase(\
"${DATABASE}\")"
}
# ????????????????myappdata?????????? ?????????????????????backup???report??????????
??
restore_backup() {
sleep 5
while [ ! -f $BACKUP FOLDER/IRIS.DAT ]; do sleep 1; done
sleep 2
iris session $ISC_PACKAGE_INSTANCENAME -U %SYS "##class(SYS.Database).DismountDatabas
e(\n\vee"\frac{1}{2}[DATABASE}\vee")"
cp $BACKUP_FOLDER/IRIS.DAT $DATABASE/IRIS.DAT
md5sum $DATABASE/IRIS.DAT
iris session $ISC_PACKAGE_INSTANCENAME -U %SYS "##class(SYS.Database).MountDatabase(\
"${DATABASE}\")"
}
# ?backup????????????
# - ???????????????? SSL ??????? PKI ?????????????
# - ????????? backup ???? /opt/demo/mirror-backup.json ??????????????
# ????????? report????????????????????? /opt/demo/mirror-report.json ????????
other_node() {
sleep 5
iris session $ISC_PACKAGE_INSTANCENAME -U %SYS <<- END
Do ##class(lscalese.pki.Utils).MirrorBackup("${PKISERVER}","")
Set sc = ##class(Api.Config.Services.Loader).Load("$1")
Halt
END
}
if [ "$IRIS MIRROR ROLE" == "master" ]
then
 master
  make_backup
elif [ "$IRIS MIRROR ROLE" == "backup" ]
then
 restore_backup
  other_node $BACKUP_CONFIG
else
 restore_backup
  other_node $REPORT_CONFIG
fi
```

```
exit 0
```
}

```
Docker-compose
    4 Docker-compose
version: '3.7'
services:
  arbiter:
    image: containers.intersystems.com/intersystems/arbiter:2021.1.0.215.0
    init: true
    container_name: mirror-demo-arbiter
    command:
      - /usr/local/etc/irissys/startISCAgent.sh 2188
    networks:
      app_net:
        ipv4_address: 172.16.238.10
   extra hosts:
      - "master:172.16.238.20"
      - "backup:172.16.238.30"
      - "report:172.16.238.40"
    cap_add:
      - NET_ADMIN
  master:
    build: .
    image: mirror-demo
    container_name: mirror-demo-master
    networks:
      app_net:
        ipv4_address: 172.16.238.20
      mirror_net:
        ipv4_address: 172.16.220.20
    environment:
      - IRIS_MIRROR_ROLE=master
    ports:
      - 81:52773
    volumes:
      - ./backup:/opt/backup
    hostname: master
    extra_hosts:
      - "backup:172.16.238.30"
      - "report:172.16.238.40"
    cap_add:
      - NET_ADMIN
  backup:
    image: mirror-demo
    container_name: mirror-demo-backup
    networks:
      app_net:
        ipv4_address: 172.16.238.30
      mirror_net:
        ipv4_address: 172.16.220.30
    ports:
     -82:52773
```

```
 environment:
     - IRIS MIRROR ROLE=backup
    volumes:
      - ./backup:/opt/backup
    hostname: backup
    extra_hosts:
      - "master:172.16.238.20"
      - "report:172.16.238.40"
    cap_add:
      - NET_ADMIN
 report:
    image: mirror-demo
   container name: mirror-demo-report
    networks:
      app_net:
        ipv4_address: 172.16.238.40
      mirror_net:
        ipv4_address: 172.16.220.40
    ports:
     -83:52773 environment:
     - IRIS MIRROR ROLE=report
    volumes:
      - ./backup:/opt/backup
    hostname: report
    extra_hosts:
      - "master:172.16.238.20"
      - "report:172.16.238.40"
    cap_add:
      - NET_ADMIN
 networks:
 app_net:
    ipam:
      driver: default
      config:
        - subnet: "172.16.238.0/24"
# Mirror Private Network
 mirror_net:
    ipam:
      driver: default
      config:
        - subnet: "172.16.220.0/24"
```
docker-compose up

- : Primary
	- : Backup
- **: Connected**

messages.log AddVirtualAddress failed

docker

...

mirror-demo-master | 01/09/22-11:02:08:227 (684) 1 [Utility.Event] Becoming primary m irror server ...

mirror-demo-backup | 01/09/22-11:03:06:398 (801) 0 [Utility.Event] Found MASTER as pr imary, becoming backup

mirror-demo-report | 01/09/22-11:03:10:745 (736) 0 [Generic.Event] MirrorClient: Conn ected to primary: MASTER (ver 4)

#### http://localhost81/csp/sys/utilhome.csp

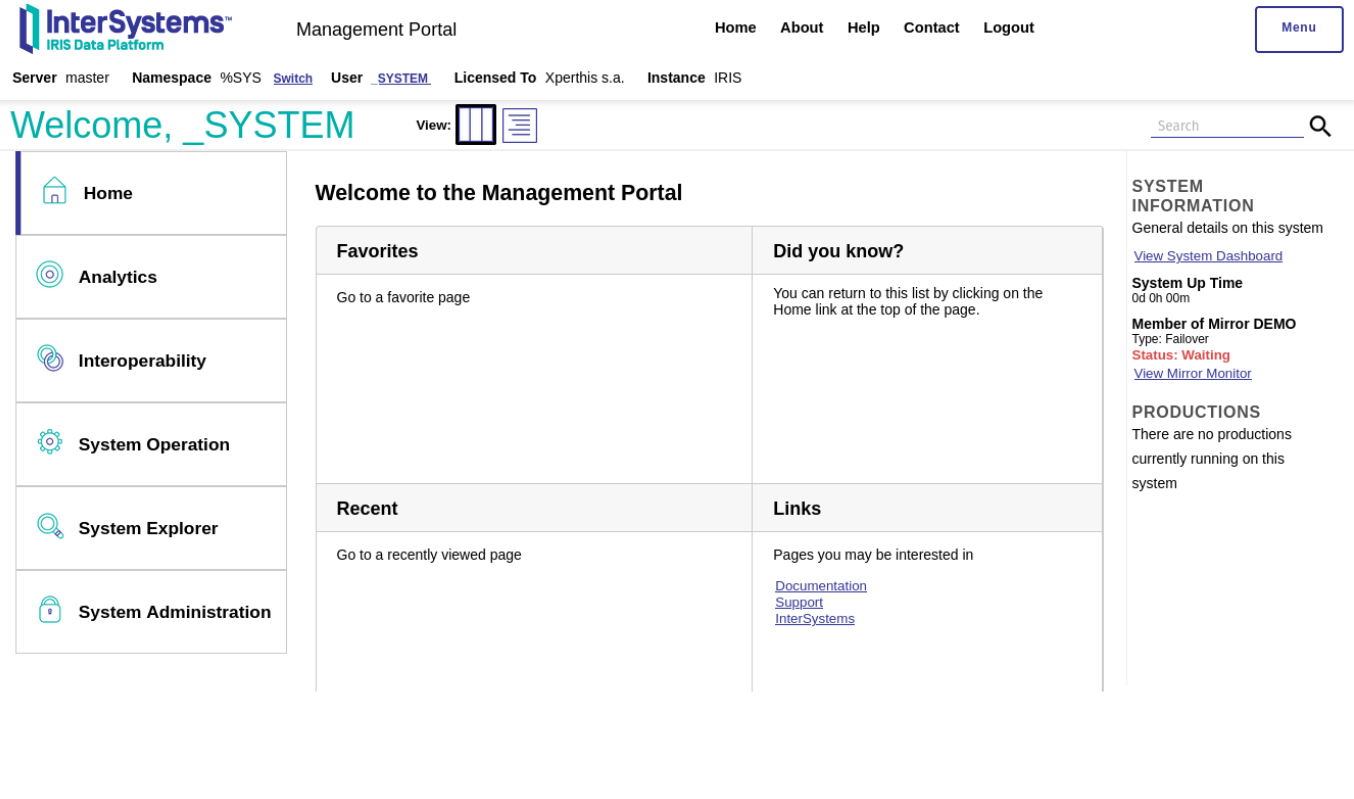

Docker-compose 81 82 83 これは、サイトのインスタンスで使用できるデフォルトのインスタンスで使用できるデ

http://localhost81/csp/sys/utilhome.csp

ミラー・モニタ(管理ポータル、デフォルトのユーザー名とパスワード):

- http://localhost82/csp/sys/utilhome.csp
	- <http://localhost:83/csp/sys/utilhome.csp>

<http://localhost:81/csp/sys/op/%25CSP.UI.Portal.Mirror.Monitor.zen>

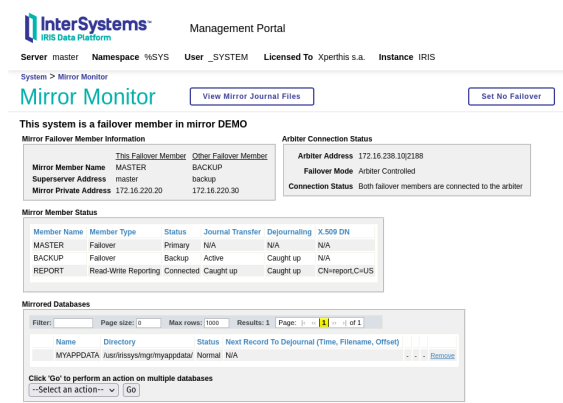

### [http://localhost:81/csp/sys/mgr/%25CSP.UI.Portal.Mirror.EditFailover.zen?\\$NAMESPACE=%25SYS](http://localhost:81/csp/sys/mgr/%25CSP.UI.Portal.Mirror.EditFailover.zen?%24NAMESPACE=%25SYS)

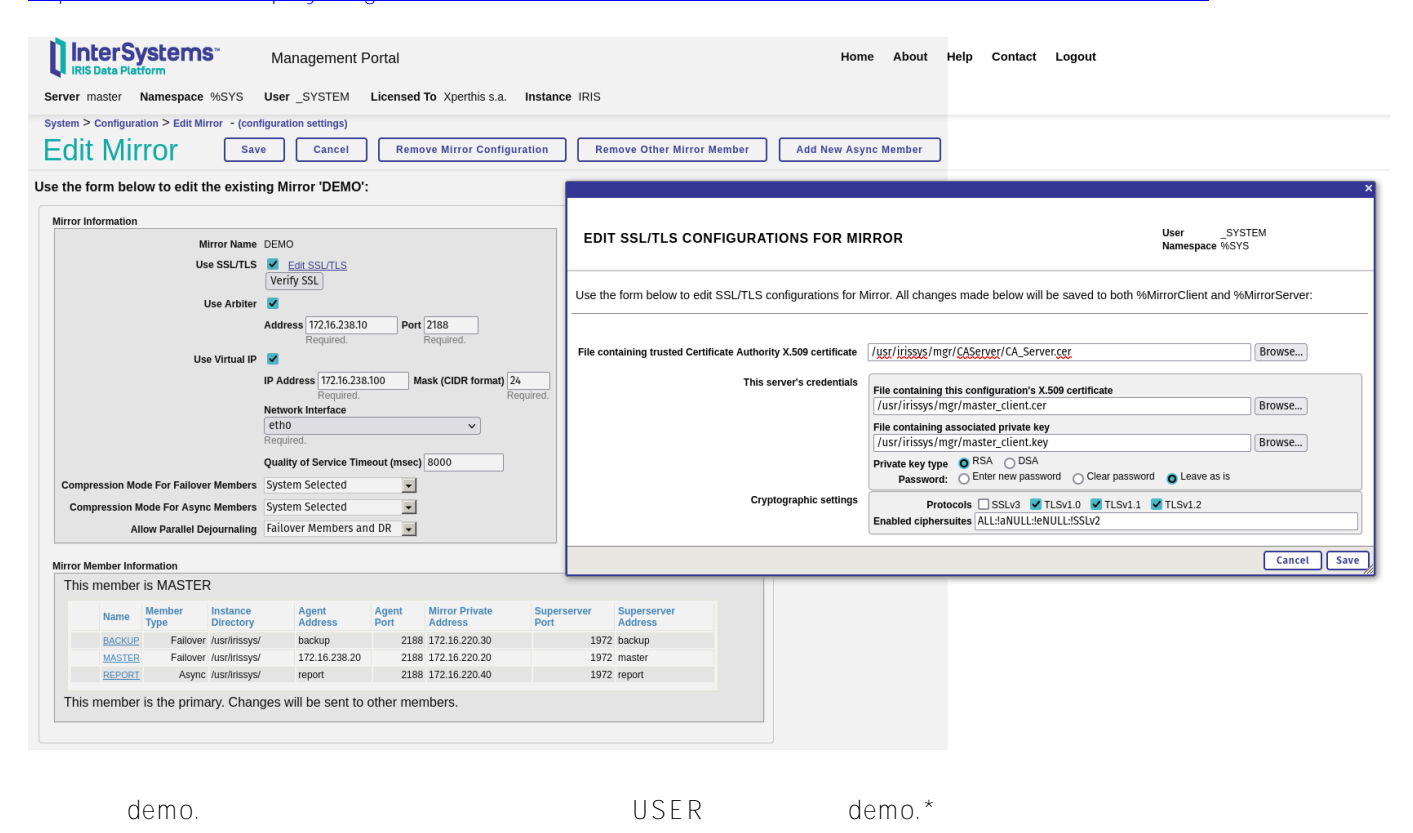

docker exec -it mirror-demo-master irissession iris

Set  $\text{'demo.test} = \text{§zdt}(\$h,3,1)$ 

docker exec -it mirror-demo-backup irissession iris

Write ^demo.test

docker exec -it mirror-demo-report irissession iris

Write ^demo.test

しゃくちゃく IRIS https Web

- <u>@ Dmitry Maslennikov</u> [iris-mirror-with-docker](https://github.com/caretdev/iris-mirror-with-docker)<br>• @ Evgeny Shyarov Docker inte
- [intersystems-community/objectscript-docker-template](https://github.com/intersystems-community/objectscript-docker-template)
- @ Pete Greskoff [creating-ssl-enabled-mirror-intersystems-iris-using-public-key-infrastructure-pki](https://community.intersystems.com/post/creating-ssl-enabled-mirror-intersystems-iris-using-public-key-infrastructure-pki)
- @ Robert Cemper [IRIS easy ECP workbench](https://community.intersystems.com/post/iris-easy-ecp-workbench)

[#DevOps](https://jp.community.intersystems.com/tags/devops) [#Mirroring](https://jp.community.intersystems.com/tags/mirroring) [#InterSystems IRIS](https://jp.community.intersystems.com/tags/intersystems-iris) InterSystems Open Exchange

 **ソースURL:** https://jp.community.intersystems.com/post/%E3%83%97%E3%83%AD%E3%82%B0%E3%83%A9 %E3%83%A0%E3%81%A7%E3%83%9F%E3%83%A9%E3%83%BC%E3%82%92%E3%82%BB%E3%83%83% E3%83%88%E3%82%A2%E3%83%83%E3%83%97%E3%81%99%E3%82%8B%E6%96%B9%E6%B3%95